# **NIMEGUE V3**

#### **Fiche technique 3.05 : Reconstitution des familles**

Version au 7 avril 2011

Le traitement de reconstitution des familles ne fait que proposer un regroupement d'actes relatifs potentiellement à une famille.

Pour que ce traitement soit optimisé il est impératif de repérer et de saisir les homonymies.

Le résultat sera d'autant plus probant que les actes sont filiatifs et les prénoms homogènes.

Le mieux est de vous présenter un exemple ; je veux reconstituer toutes les familles MALCUIT de Senargent (70).

## **A – DETERMINATION DES HOMONYMIES**

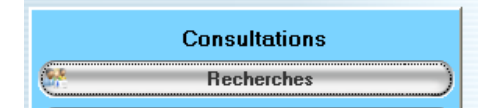

Lancez une recherche générique en saisissant MAL\* dans le patronyme , en sélectionnant votre commune puis en cliquant sur le bouton 'Tous types d'actes'

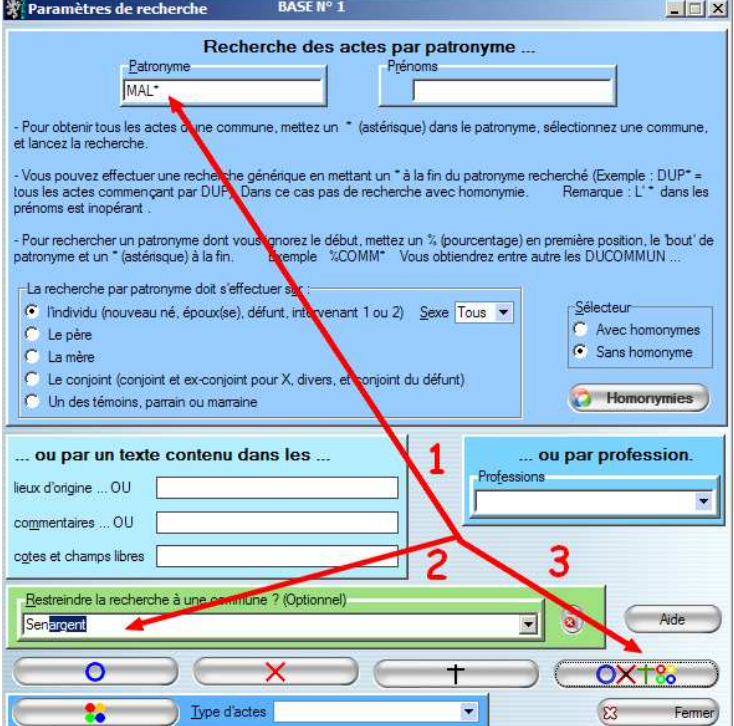

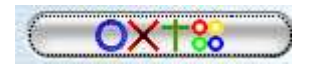

Vous obtenez une liste complète de tous les actes dont le patronyme commence par MAL…

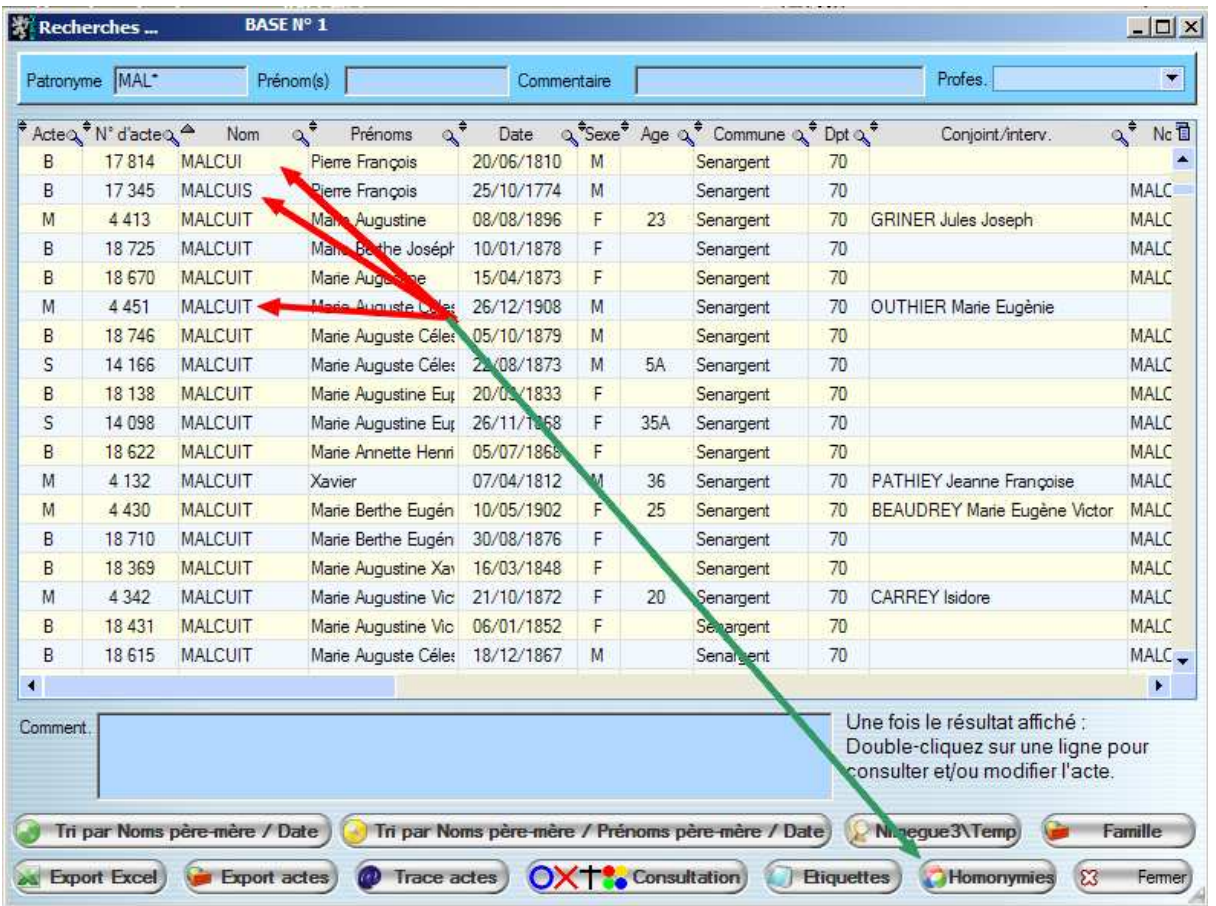

Je repère les différentes manières dont est écrit le patronyme MALCUIT : MALCUI, MALCUIS, MALCUIT etc.

Vous pouvez passer également par la liste des patronymes de la commune ou tout autre méthode de votre choix.

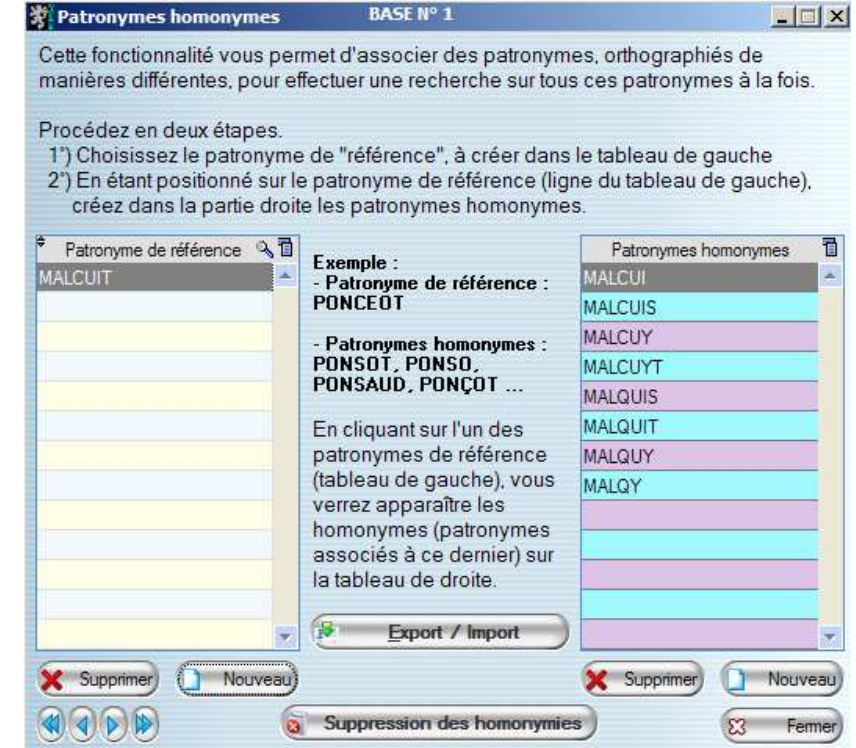

Je renseigne les homonymies pour obtenir les liens suivants

#### **B – RECHERCHE**

Je lance la recherche sur la patronyme MALCUIT, pour ma commune, tous actes confondus.

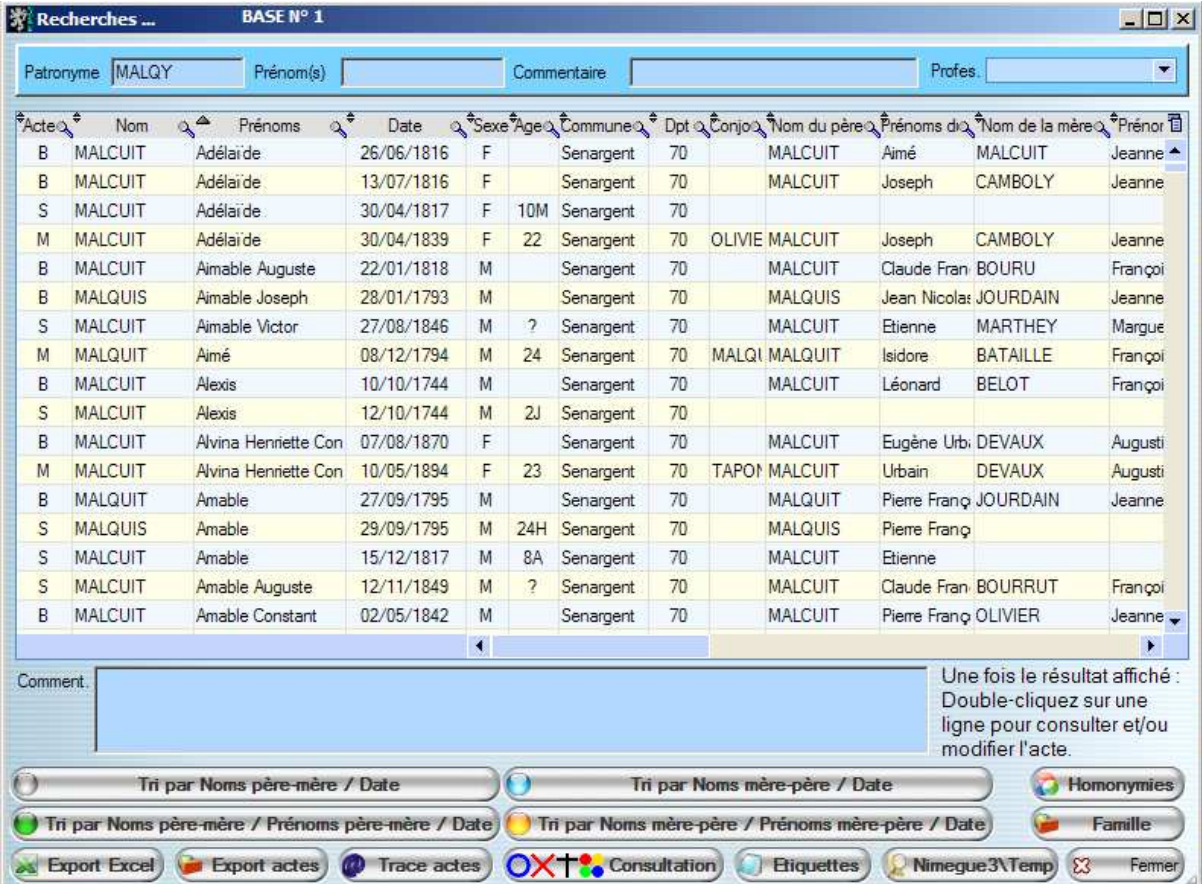

J'obtiens une liste avec les patronymes tel que saisis dans les actes.

Une première remarque :

Vous disposez de quatre boutons …

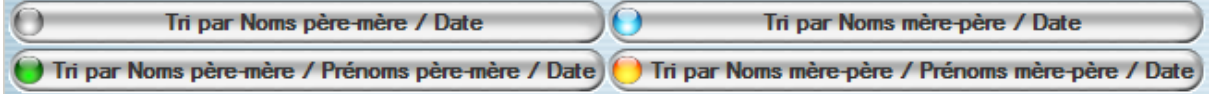

.. qui vous permettent déjà d'effectuer différents tris, et de regrouper les actes par famille et de détecter les homonymies.

Comme les patronymes sont ceux saisis dans les actes, le résultat n'est pas toujours probant, surtout si ce patronyme est écrit de diverses manières (9 dans mon exemple) …

Vous disposez du bouton **Pour Framille** pour accéder au traitement de reconstitution des familles.

## **C – RECONSTITUTION DES FAMILLE**

Affichage du résultat

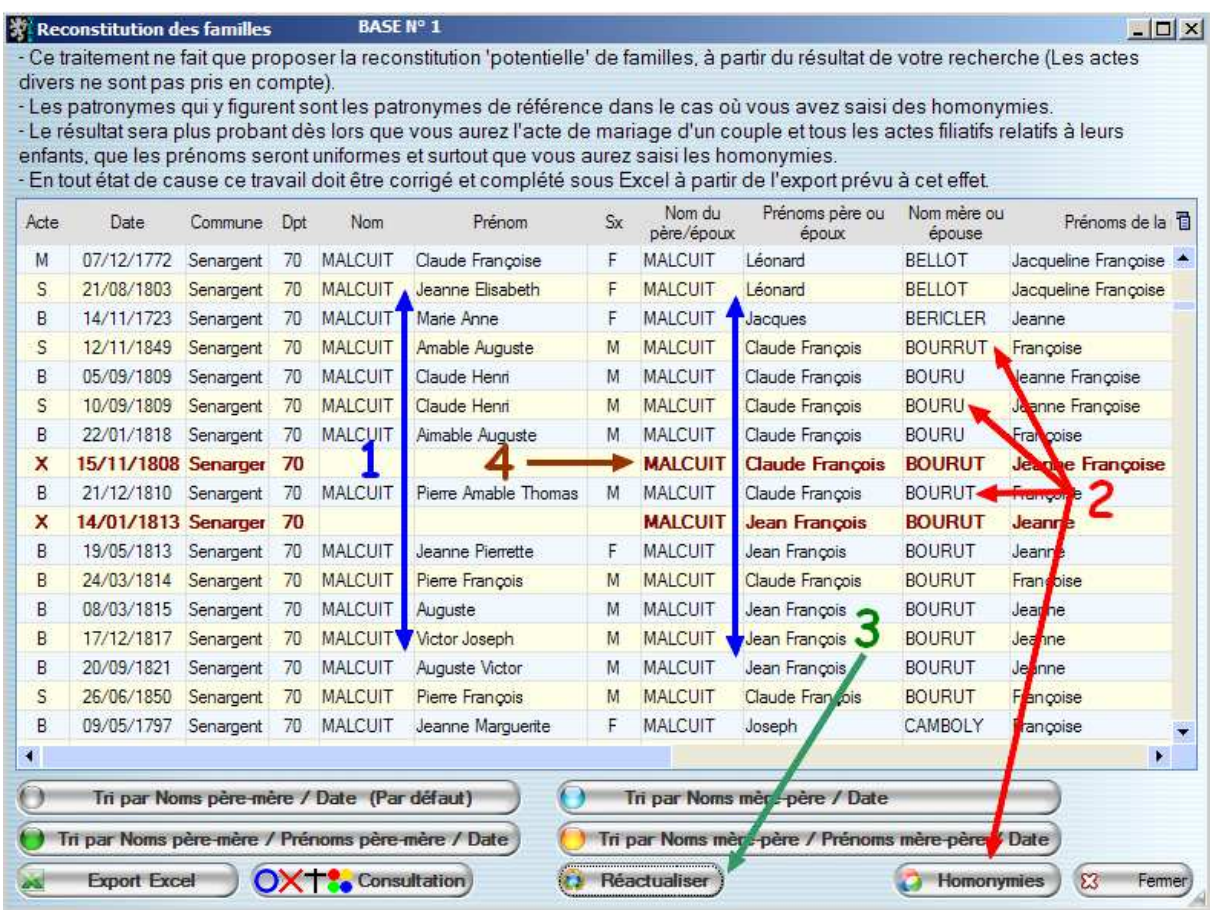

Le classement par défaut est par : Nom du père puis nom de la mère puis la date de l'acte

Le patronyme initial de votre acte est remplacé par le patronyme de référence déclaré dans mes homonymies. Dans mon exemple les MALCUI, MALCUIS, MALQUY … sont remplacés par MALCUIT. ATTENTION : VOS ACTES NE SONT ABSOLUMENT PAS MODIFIES **(1)** 

On détecte des homonymies au niveau du nom des mères ou épouse **(2)** …

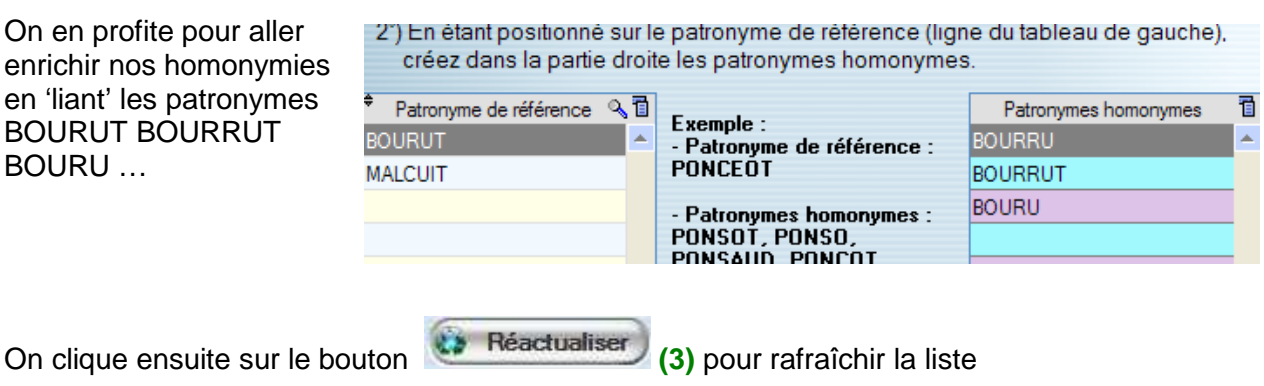

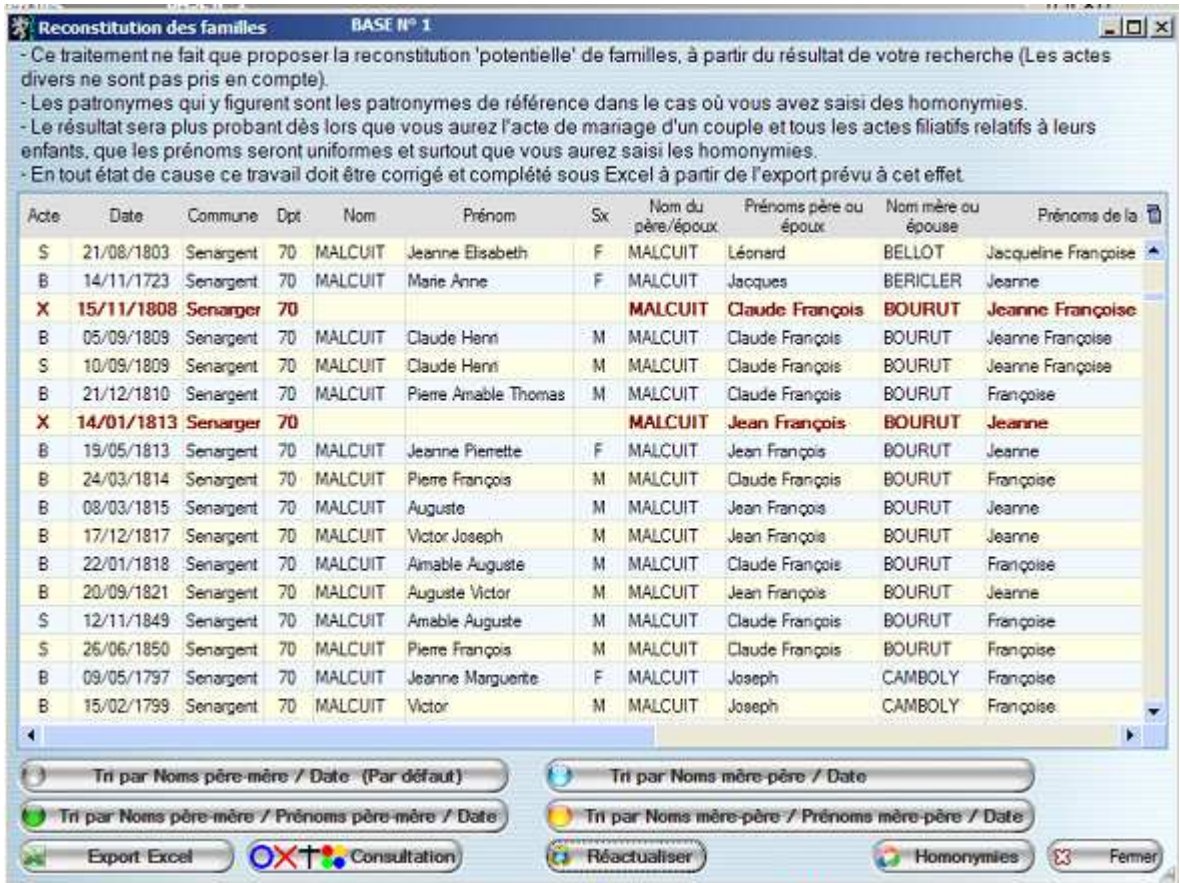

L'orthographe du patronyme BOURUT est maintenant uniforme.

Procédez ainsi pour toutes les homonymies rencontrées …

Les actes en sur-brillance rouge foncé **(4)** sont des actes de mariages dupliqués.

En effet si vous avez l'acte de mariage suivant :

X à Senargent (70) le 08/11/1841

- de MALCUIT Gabriel Félix (M)
- Fs de MALCUIT Jean François à Senargent, présent Cultivateur
- et de JOURDAIN Jeanne Françoise † à Senargent 29/08/1825
- \* et de GONDREXON Sophie (F)
- Fa de GONDREXON Jean Louis
- et de MESSAGER Marie Françoise

Cet acte existe parce qu'il à est à la fois :

• le mariage d'un des enfants du couple MALCUIT Jean François X JOURDAIN Jeanne

… mais aussi

• le mariage de MALCUIT Gabriel Félix X GONDREXON Sophie auquel seront associés des actes de O X et + de leurs enfants.

A noter que vous pouvez modifier le tri des actes affichés en cliquant sur l'un des boutons,

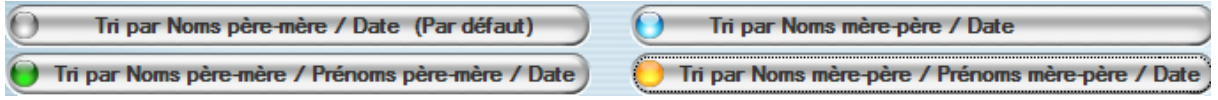

.. ce qui permet dans certain cas d'améliorer la reconstitution de la famille …

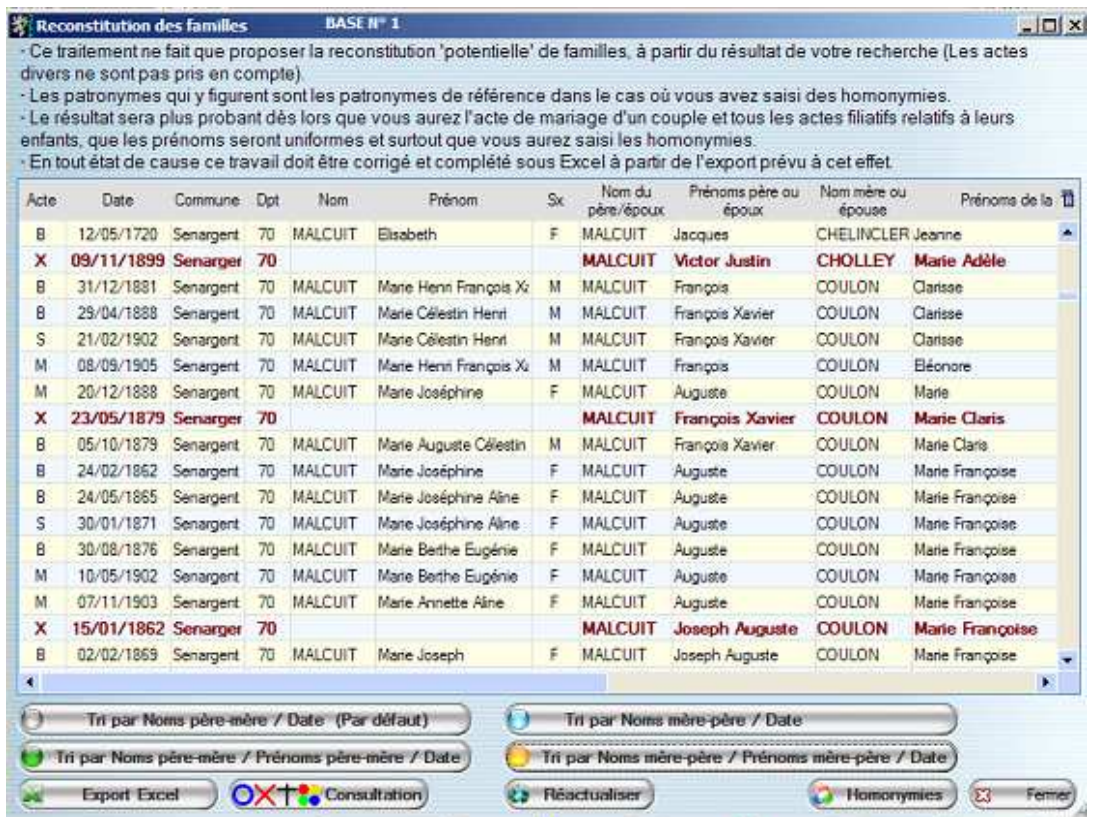

En tout état de cause, vous devrez utiliser l'export Excel pour finaliser votre reconstitution de famille, pour obtenir un résultat 'plus' juste. Tout est affaire de connaissance d'Excel !!!

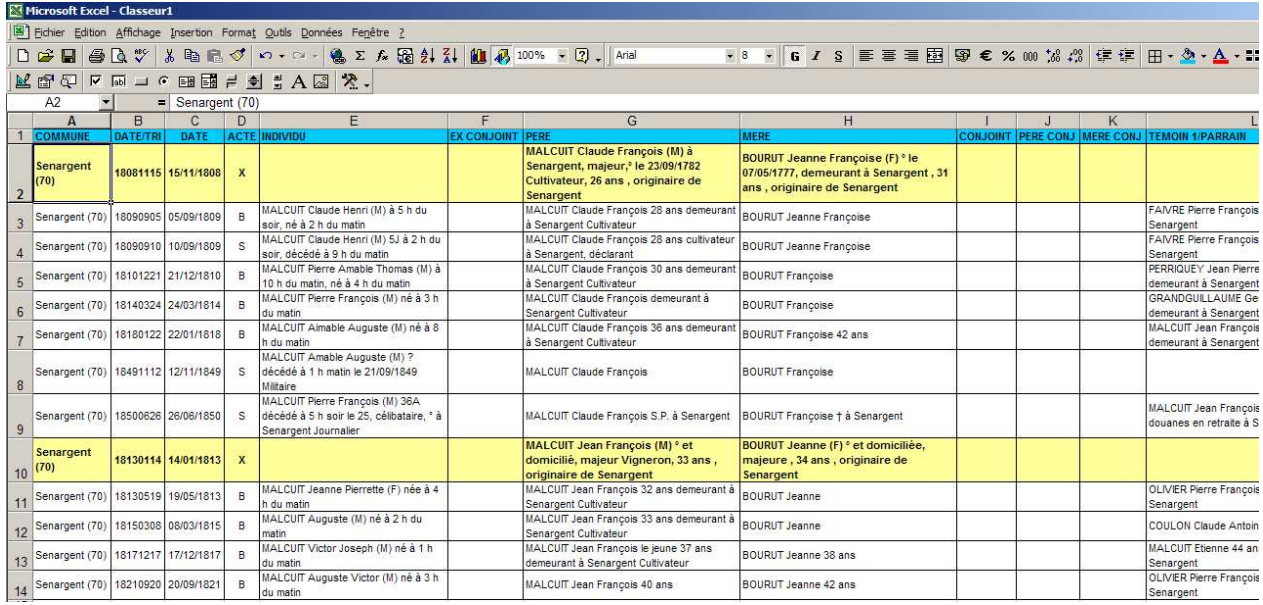